# **CALENDARIO DE MOVIMIENTOS ESCOLARES AGO 2023- ENE 2024**

A los estudiantes de la Facultad de Contaduría y Administración, Región Xalapa, se les informa las fechas para realizar los trámites escolares correspondientes al periodo escolar agosto 2023- enero 2024 (202401)

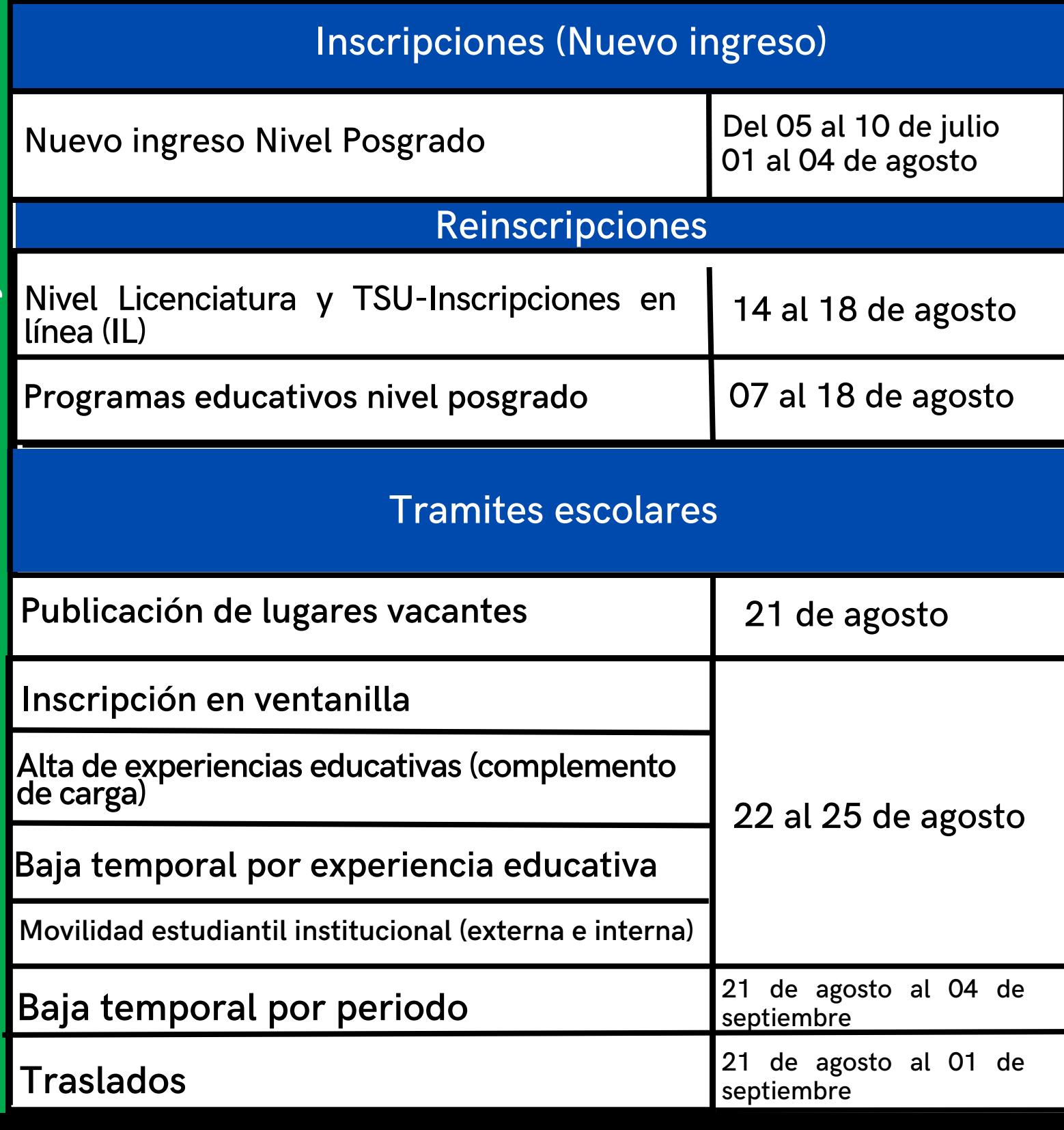

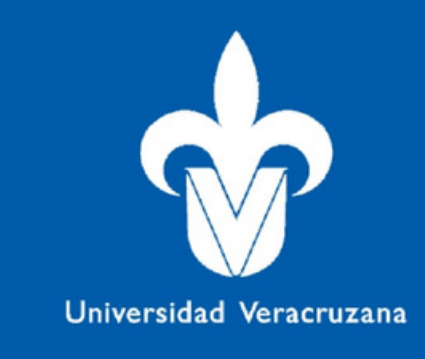

# **Inscripción en Línea (IL) nivel licenciatura**

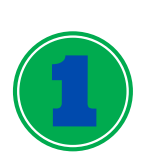

### **Inicia sesión en MI UV**

**Entra a la página de la UV: https://www.uv.mx/ en la parte superior derecha selecciona MI UV e ingresa usuario y contraseña.**

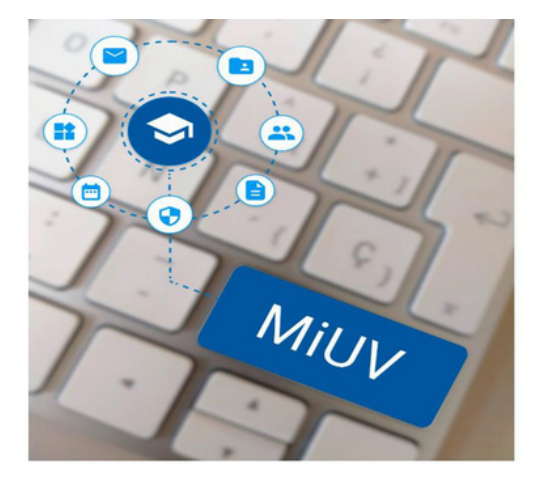

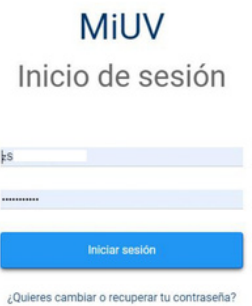

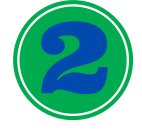

**Selecciona el recuadro de Inscripción en Línea**

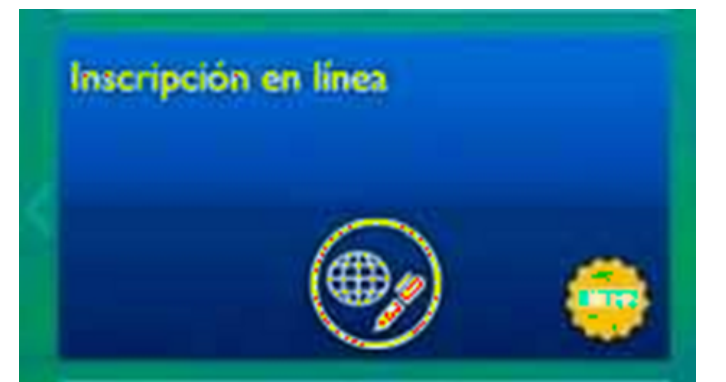

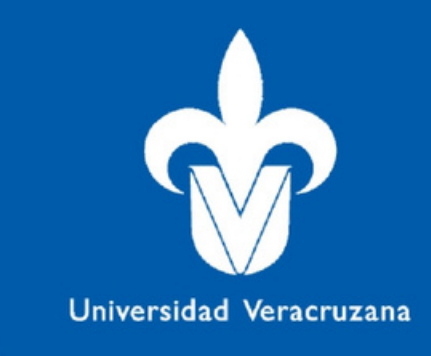

### **Publicación de lugares vacantes de experiencias educativas**

El día 21 de agosto se publicara la lista de lugares vacantes de experiencias educativas la cual podrán encontrar en la siguiente liga:

https://www.uv.mx/fca/

La ventanilla electrónica tiene horario de atención de 08:00 am a 20:00 horas de lunes a viernes.

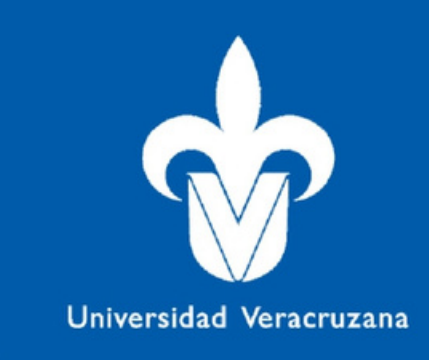

# **Inscripción en ventanilla nivel Licenciatura**

Si por alguna razón no te fue posible inscribirte en línea, por ejemplo; estar de baja temporal en el periodo anterior, u olvido.

**El trámite se llevara a cabo por medio de la ventanilla electrónica,** *no se atenderán solicitudes de manera presencial ni por correo electrónico.*

**Esto a fin de respetar el orden de recepción de solicitudes.**

Para más información consulta el catálogo de infografías:

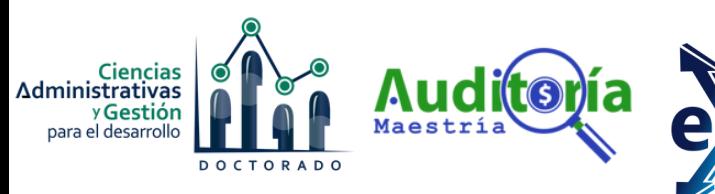

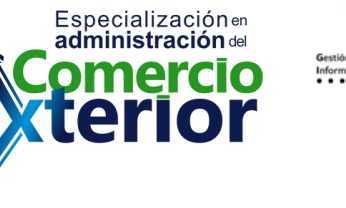

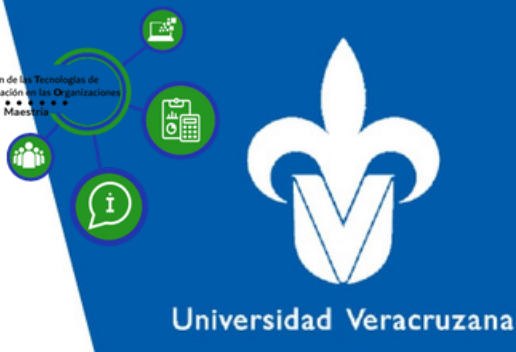

### **Inscripción programas educativos posgrados**

Comunícate con el Coordinador para conocer las fechas inscripción, así como la oferta educativa de cada programa.

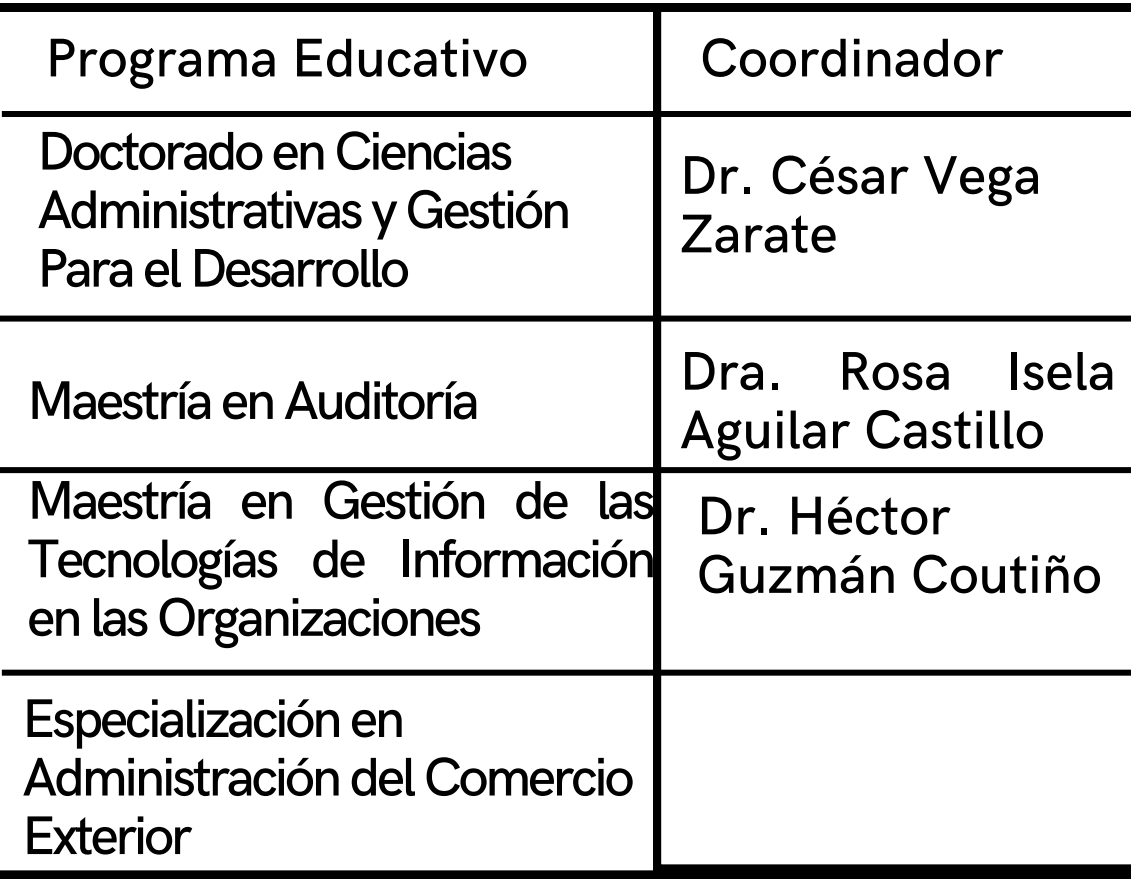

### **Inscripciones vía equivalencia o revalidación nivel licenciatura, TSU y Posgrado**

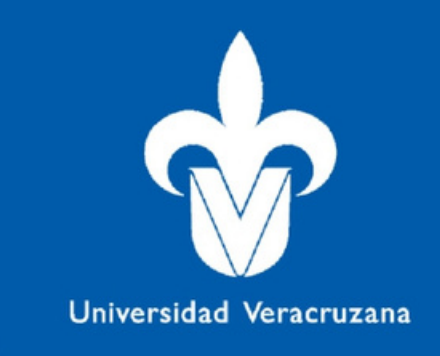

Es el cambio de Programa Educativo de un plan de estudio flexible a otro flexible, dentro de la Universidad Veracruzana.

**Se puede entender de la siguiente manera:**

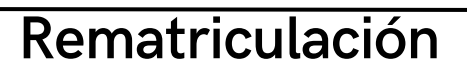

Reingresar para cursar una carrera posgrado con un nuevo plan de estudios.

#### **Cambio de carrera dentro de la UV**

Cambio de licenciatura dentro de planes flexibles de la Universidad Veracruzana, requisitos:

Tener el Área Básica cubierta, adicionalmente el 12% de la licenciatura sin contar los creditos de AFEL.

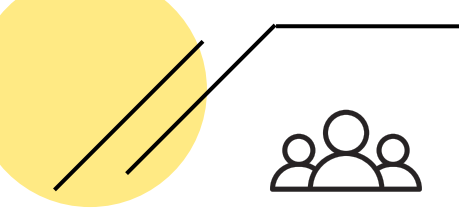

#### **Cambio de carrera con estudio iniciados en otra Institución**

Cambio de licenciatura para continuar una carrera iniciada en otra Institución, requisitos: Haber cursado al menos el 50 % de créditos del plan de estudios correspondiente

**Para más información referente al procedimiento, consulta el catálogo de infografías:**

La ventanilla electrónica tiene horario de atención de 08:00 am a 20:00 horas de lunes a viernes.

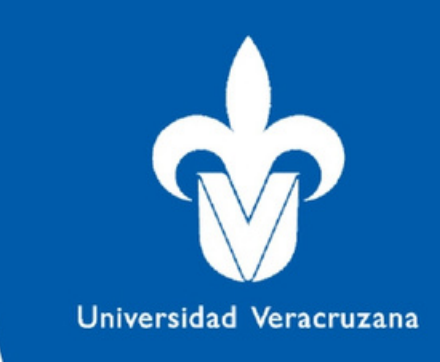

## **Baja de experiencias educativas**

Si inscribiste E.E y no puedes cursarlas, deberás realizar el trámite en la ventanilla Solicitud de baja de experiencia, donde deberás indicar la baja que deseas realizar. Debes hacerlo en los tiempos previstos en el presente calendario de movimientos.

Posterior a la fecha estipulada, deberás solicitar el trámite ante el H. Consejo Técnico.

Recuerda que durante tu estancia en la Licenciatura tienes derecho a 5 bajas de E.E, esto con fundamento en el Estatuto de los Alumnos 2008.

El trámite se llevara a cabo por medio de la ventanilla electrónica.

**Para más información referente al procedimiento, consulta el catálogo de infografías:**

### **Movilidad estudiantil institucional (Movilidad externa)**

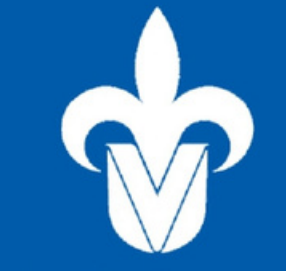

Universidad Veracruzana

**La movilidad externa se refiriere a cursar experiencias educativas (siempre y cuando sea equivalentes a su plan de estudios) fuera de tu facultad de origen, esto puede ser dentro del mismo plan de estudios, entre distintos planes dentro de la misma licenciatura o en licenciaturas distintas, distinta región o distinto sistema educativo.**

> 1 **Estar inscrito en tu Facultad de origen.**

**Identificar la experiencia educativa que desea cursar.**

**Consultar con su jefe(a) de carrera si la E.E es equivalente a su plan de estudios.**

**Una vez at[endido](https://firebasestorage.googleapis.com/v0/b/ventanillafcauv.appspot.com/o/documents%2Fformats%2Fbu4jczg4fmlFORM-%20MOVILIDAD%20EXTERNA-C.pdf?alt=media&token=9c748bfc-de15-42d6-bc09-0f7dccef8d15) el paso 3, descargar el formato de movilidad.**

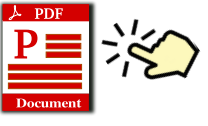

**Enviar el formato a la ventanilla electrónica correspondiente para solicitar firma y sello. https://ventanillafcauv.web.app/**

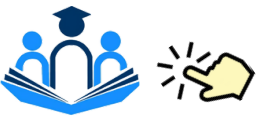

6

2

3

4

5

**Verificar las fechas de movilidad en el la entidad académica destino.**

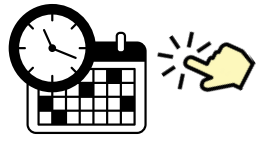

Para más información referente al procedimiento, consulta el catálogo de infografías: https://www.uv.mx/fca/comunicados/ventanilla-electronica/

### **MOVILIDAD EXTERNA (Solicitar E.E. al SEA)**

1 **Estar inscrito en tu Facultad de origen.**

3 **Identificar la experiencia educativa que desea cursar.**

**Consultar con su jefe(a) de carrera si la E.E es equivalente a su plan de estudios.**

**Una vez ate[ndido](https://firebasestorage.googleapis.com/v0/b/ventanillafcauv.appspot.com/o/documents%2Fformats%2Fbu4jczg4fmlFORM-%20MOVILIDAD%20EXTERNA-C.pdf?alt=media&token=9c748bfc-de15-42d6-bc09-0f7dccef8d15) el paso 3, descargar el formato de**

**movilidad.**

4

6

2

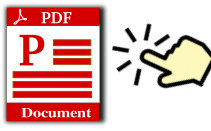

5 **Enviar el formato a la ventanilla electrónica correspondiente para solicitar firma y sello. https://ventanillafcauv.web.app/**

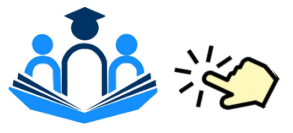

**Verificar las fechas de movilidad en el SEA.**

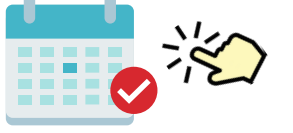

**Una vez que cuentes con el formato firmado y sellado deberás enviarlo a la ventanilla electrónica SEA.** 7

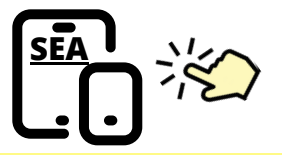

Para más información referente al procedimiento, consulta el catálogo de infografías: https://www.uv.mx/fca/comunicados/ventanilla-electronica/

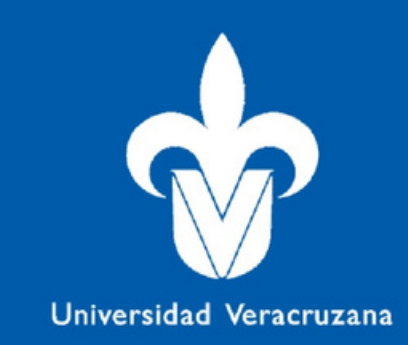

La ventanilla electrónica tiene horario de atención de 08:00 am a 20:00 horas de lunes a viernes.

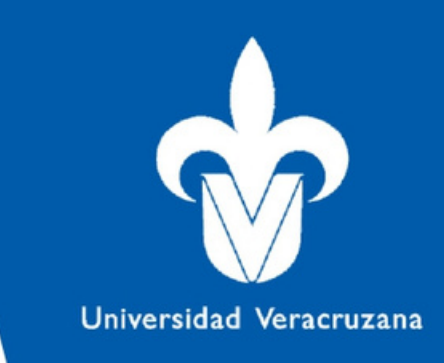

### **Alta de experiencias educativas (Complemento de carga)**

**Este proceso se lleva a cabo si lograste tu inscripción en línea, sin embargo, no lograste inscribir todas las experiencias educativas que deseabas, así que es el momento para complementar.**

**Este trámite requiere que ya hayas pagado inscripción.**

**Lo debes realizar en la ventanilla electrónica denominada complemento de carga.**

**El trámite se llevara a cabo por medio de la ventanilla electrónica,** *NO SE ATENDERAN solicitudes de manera presencial ni por correo electrónico.*

Esto a fin de respetar el orden de recepción de solicitudes.

**Para más información referente al procedimiento, consulta el catalogo de infografías:**

# **Movilidad Interna**

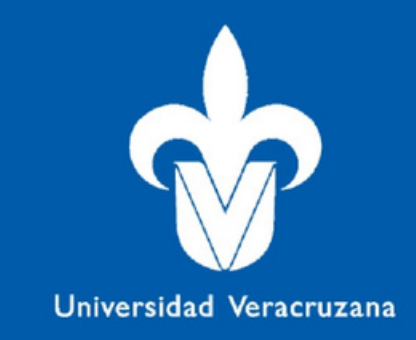

**La movilidad interna se refiere a cursar experiencias educativas (***siempre y cuando sea equivalentes a su plan de estudios***) dentro de tu facultad de origen, esto puede ser dentro de la misma licenciatura entre dos planes de estudio o en licenciaturas distintas, por ejemplo Contaduría plan 2011 y 2019, Administración plan 2011 y 2019 o Administración plan 2019 y quiero cursar una E.E en Contaduría plan 2019, o Sistemas Computacionales plan 2020 o Gestión y Dirección de Negocios plan 2018.**

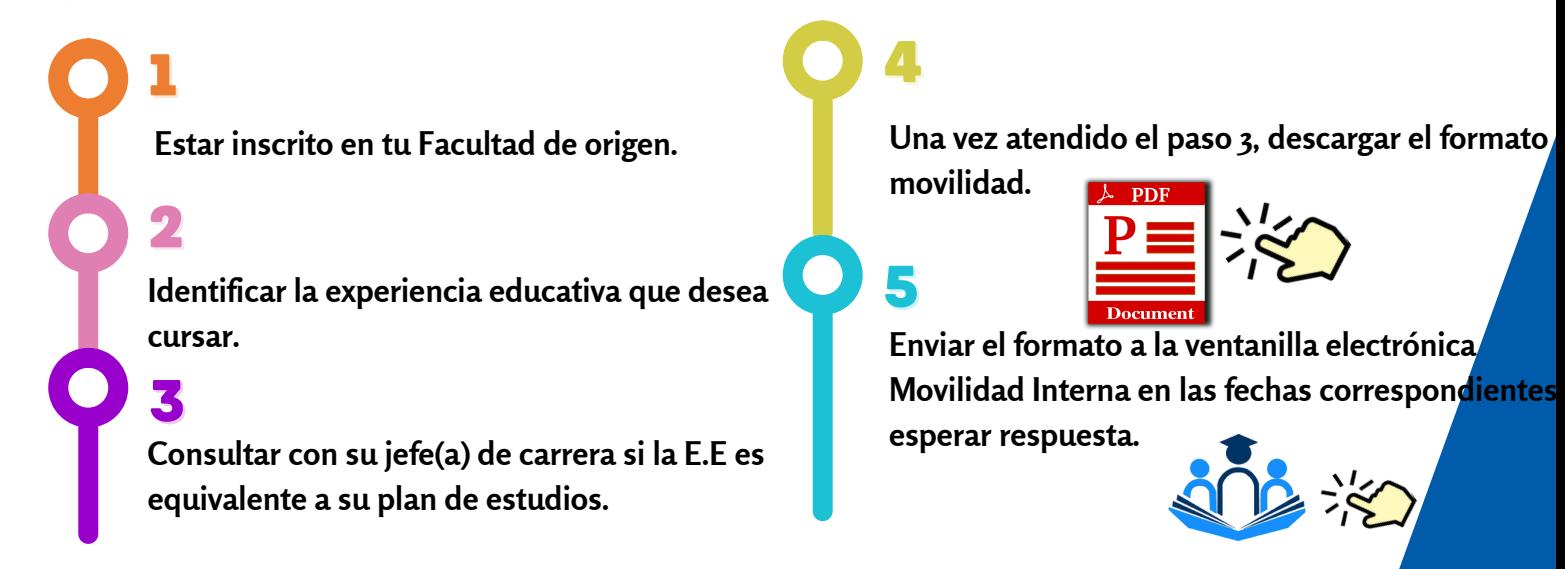

**El trámite se llevara a cabo por medio de la ventanilla electrónica,** *no se atenderán solicitudes de manera presencial ni por correo electrónico.*

**Esto a fin de respetar el orden de recepción de solicitudes.**

**Para más información referente al procedimiento, consulta el catálogo de infografías:**

La ventanilla electrónica tiene horario de atención de 08:00 am a 20:00 horas

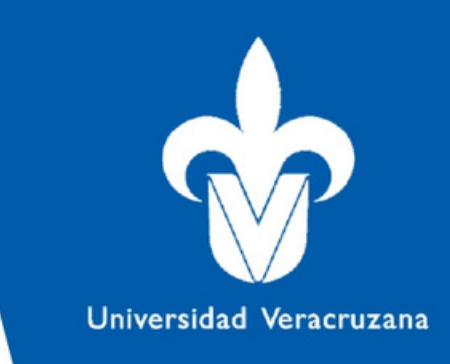

# **Baja temporal por periodo**

Es la cancelación de la inscripción solicitada y obtenida por el alumno del programa educativo de origen para dejar a salvo los derechos escolares que la misma otorga. Sólo procede a partir del segundo período escolar. Puede solicitarse hasta por dos ocasiones, consecutivas o no, previa justificación.

Puede solicitarla en las fechas establecidas en el presente calendario de movimientos, después de estas fechas será Baja Extemporánea y deberá solicitarse ante el H. Consejo Técnico de la Facultad de Contaduría y Administración.

**Para más información referente al procedimiento, consulta el catálogo de infografías:**

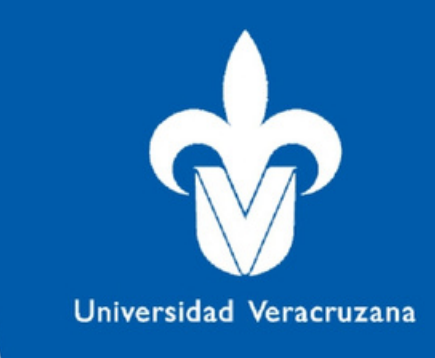

# **Traslados**

Traslado escolar es el cambio de adscripción de una entidad académica a otra que imparte el mismo plan de estudios, por ejemplo si estudio Administración escolarizado Región Xalapa, puedo solicitar un traslado a Administración región Veracruz o por ejemplo, si estudio Contaduría escolarizado puedo solicitar mi traslado a Contaduría SEA. Requisitos:

I. Estar inscrito en el programa educativo de origen.

II. Haber aprobado la formación básica general y, como mínimo, el 12 % de los créditos restantes del plan de estudios en el que está inscrito, sin contar los créditos de AFEL.

Si cumples con los requisitos puedes solicitar el traslado escolar al correo secretariafcaxalapa@uv.mx, desde tu correo institucional, adjuntando tu nombre completo, matrícula, carrera, así como la región/sistema de enseñanza al cual quiere ir.

### **AVISO ASPECTOS A CONSIDERAR**

**1.-Todos los tramites han sido programados para realizarse mediante la ventanilla electrónica (Kathleen) no se recibirán en ventanilla presencial.**

**2.- Lo anterior a fin de respetar el orden de la ventanilla virtual.**

clic aquí para ir<br>preguntas ir a<br>frecuentas

frecuentas

**3.- Si llegas a tener algún problema con la ventanilla electrónica, favor de mandarnos un correo a** *secretariafcaxalapa@uv.mx,* **desde tu correo institucional.**

**4.-Para las movilidades internas y externas, antes de realizar el movimiento, consultar al jefe de carrera.**

**5.- Las respuestas se darán a través de la ventanilla electrónica o correo institucional, por lo cual te pedimos que estés atento.**

**6.-Ante cualquier duda o comentario puedes consultar el documento de preguntas frecuentes o el catálogo de infografías**